# **Microsoft Band Company Company Company** Fórmulas e funções em

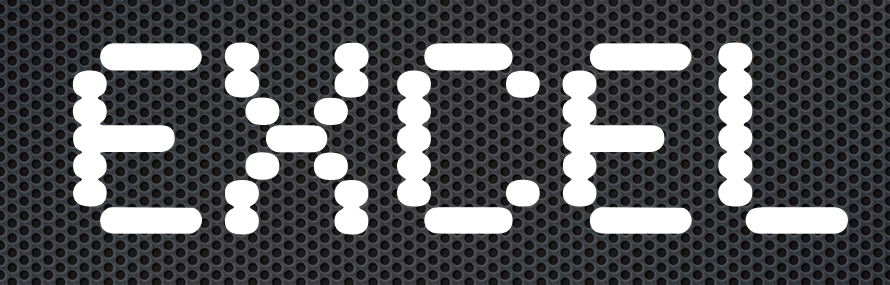

M. A. Facas Vicente Universidade de Coimbra 2019 módulo 1

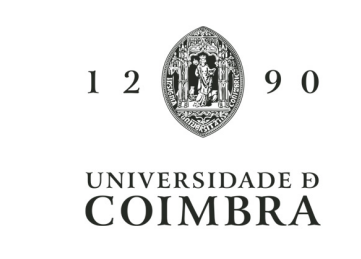

## **Objectivos**

Os objectivos da acção de formação são

- $\Box$  a aquisição de capacidades de nível médio na introdução, processamento e apresentação de dados através do *Microsoft Excel*
- **.** As potencialidades da folha de cálculo são exploradas a partir de problemas colocados e resolvidos nas sessões

## **Bibliografia**

- **. J.J. Dias Curto (2001). Excel para Economia e Gestão. Edições** Sílabo.
- **.** A. Martins (2004). Excel Aplicado à Gestão. Edições Sílabo.
- **E.** Curtis D. Frye (2007). Microsoft® Office Excel ® 2007 Step by Step. Microsoft Press.
- **E.** Greg Harvey (2007). Excel 2007 for Dummies, Wiley Publishing, Inc..

Contacto por e-mail

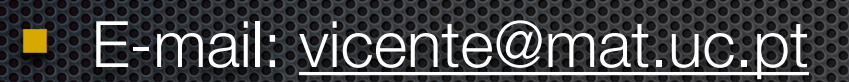

**Webpage: <http://www.mat.uc.pt/~vicente/excel/>** 

## Folha de cálculo Excel

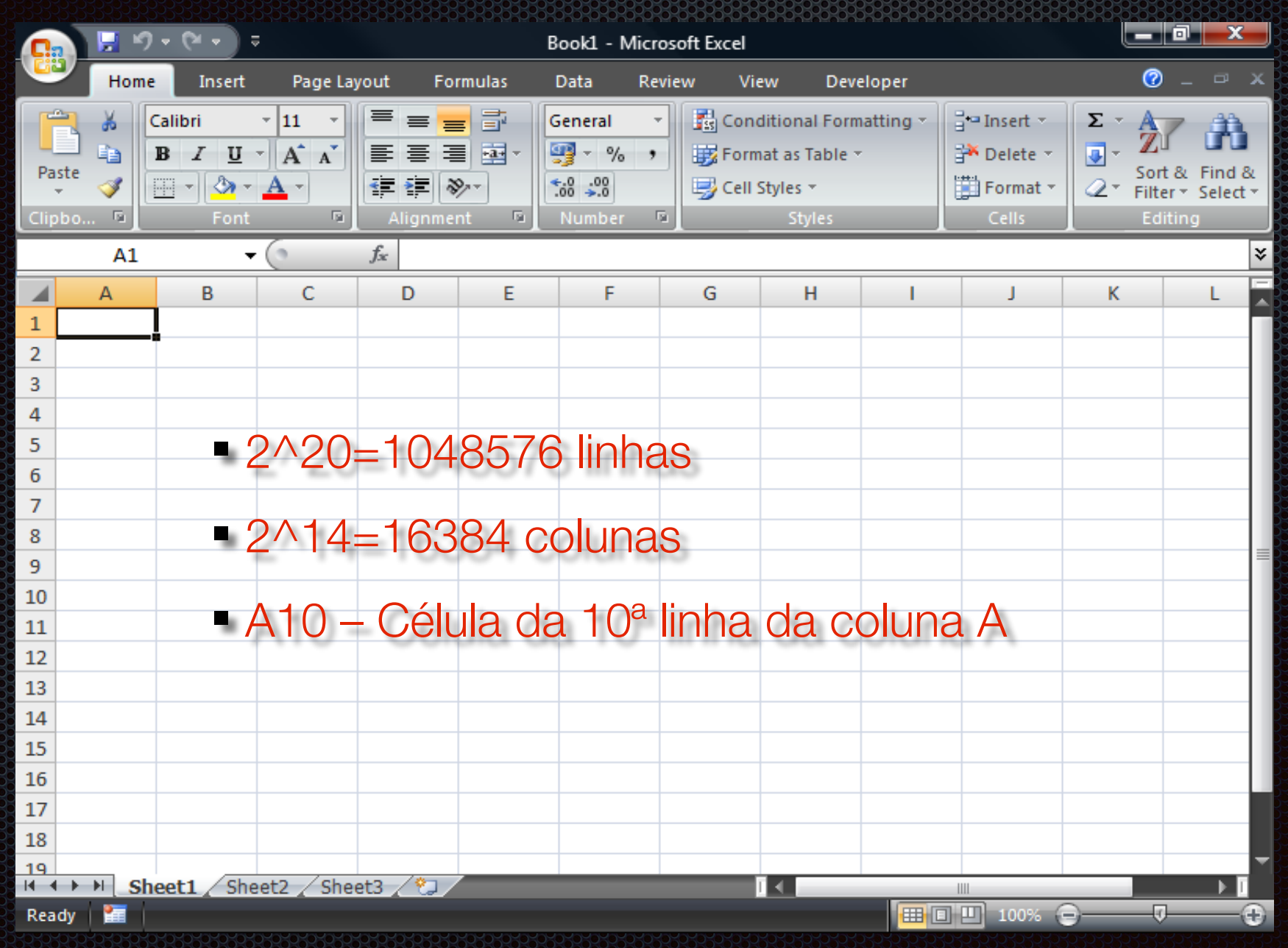

## Menus e ferramentas associadas

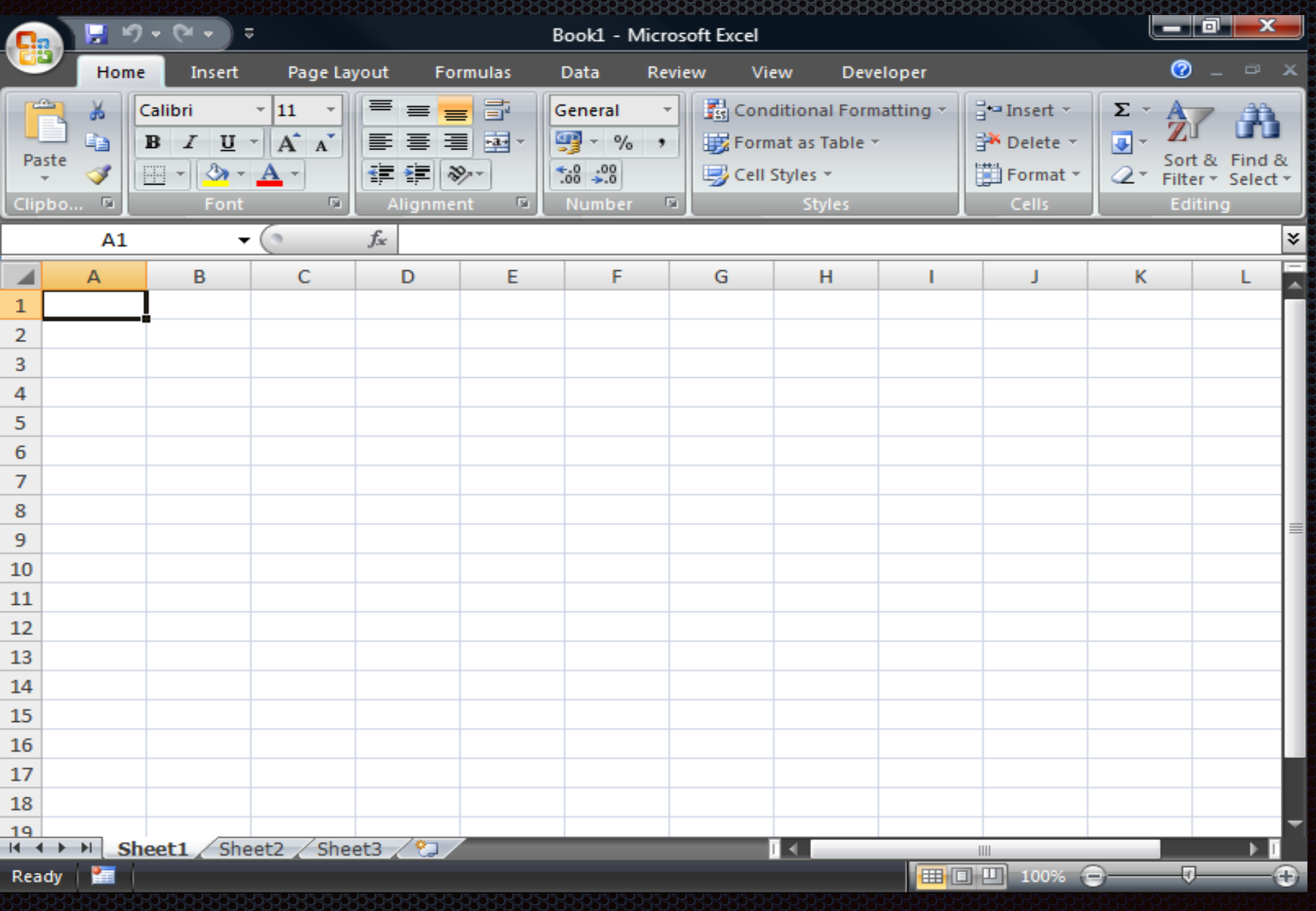

## Deslocações na folha de cálculo

**Deslocações para a célula acima, abaixo, à direita e à** esquerda da célula activa:

**utilizar as setas do teclado**

**E** Deslocações para os extremos da folha de cálculo:

**<Crtl>+seta**

#### Inserção de dados

**E** Activar a célula onde se pretende inserir os dados

**E** Inserir os dados na célula

**E** Concluir a inserção pressionando **<Enter>**

ou uma das setas do teclado

## Exercício 1.1

#### **I Insira os valores seguintes na sua folha Excel:**

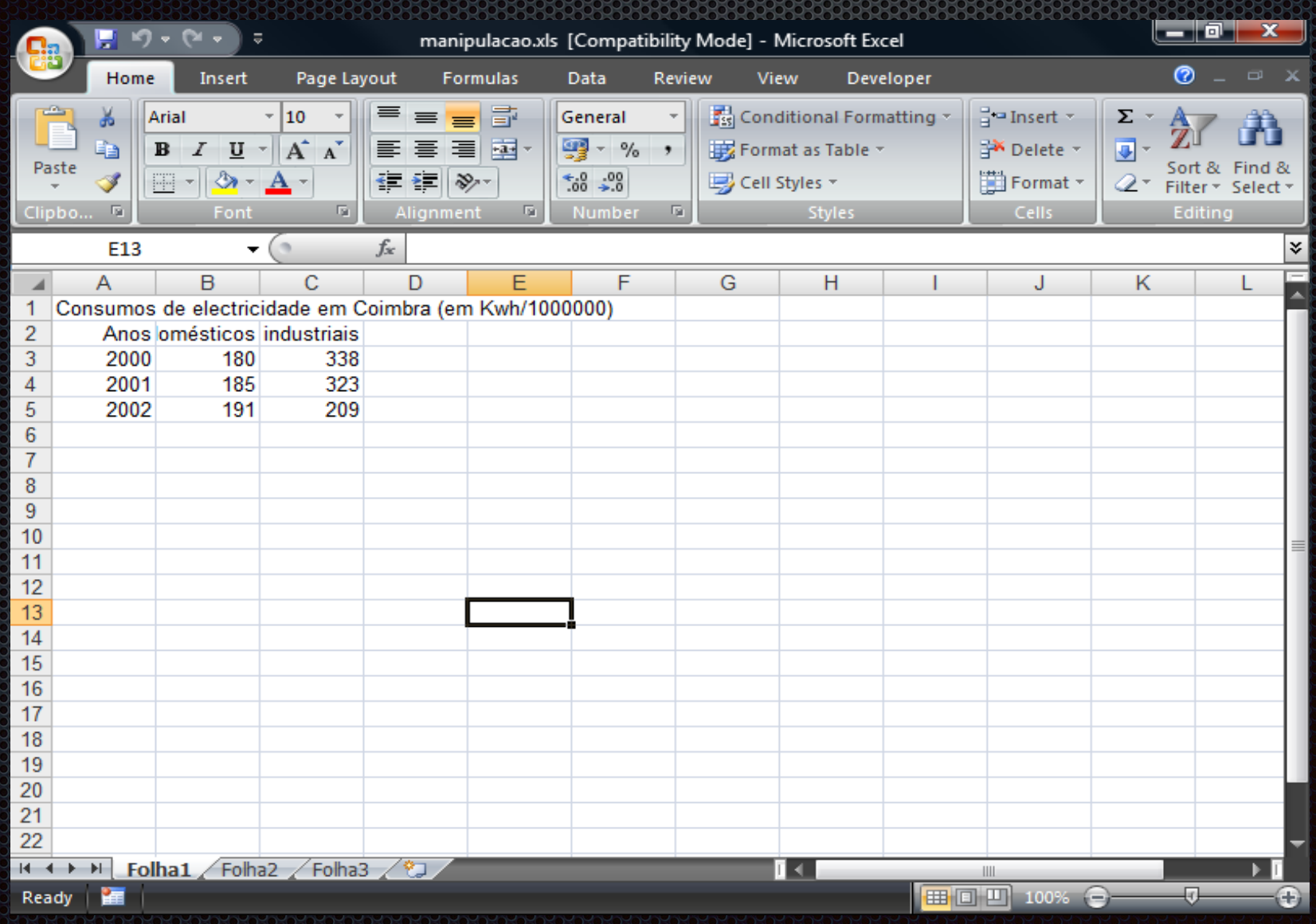

## Formatar célula

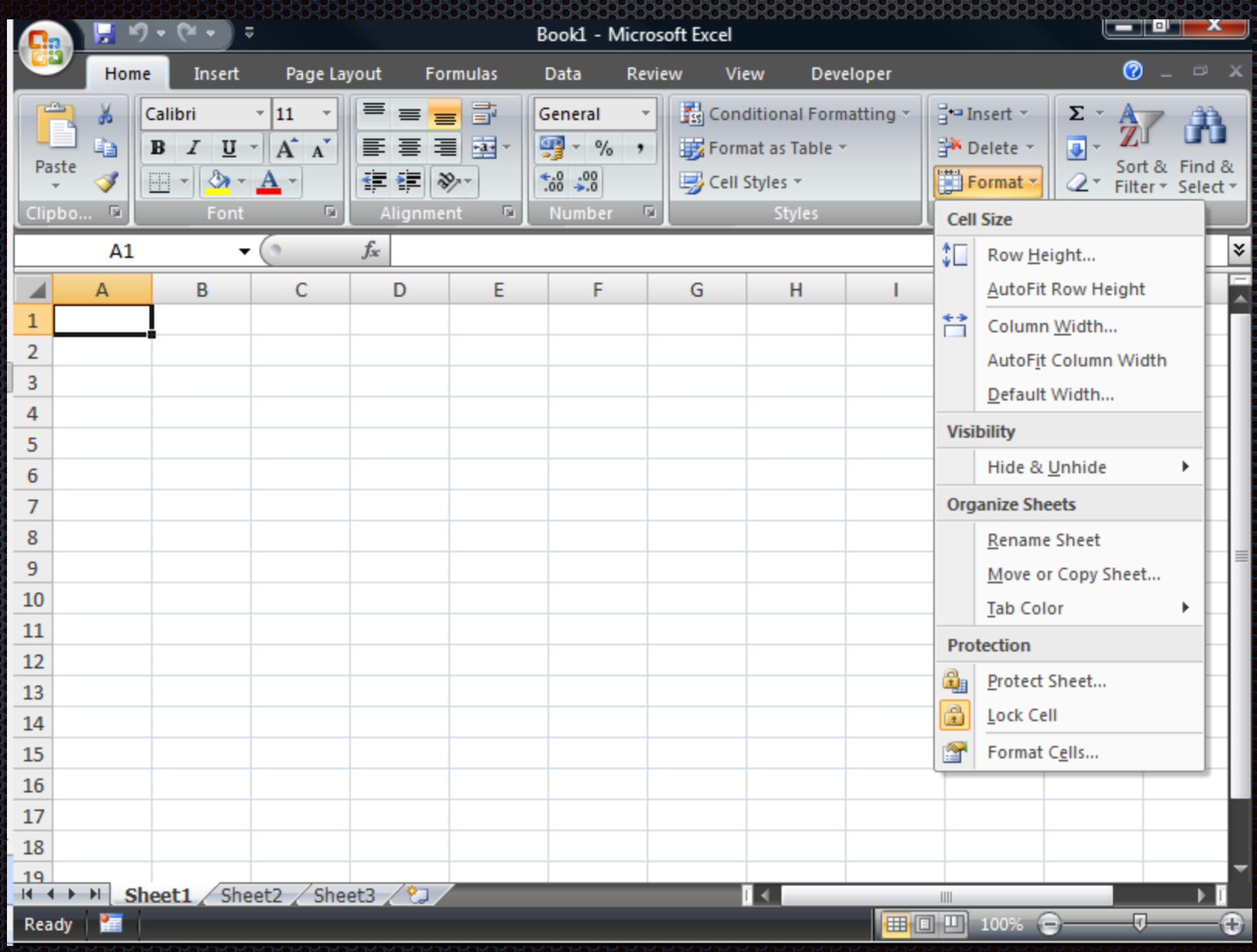

## Formatar célula e outras formatações

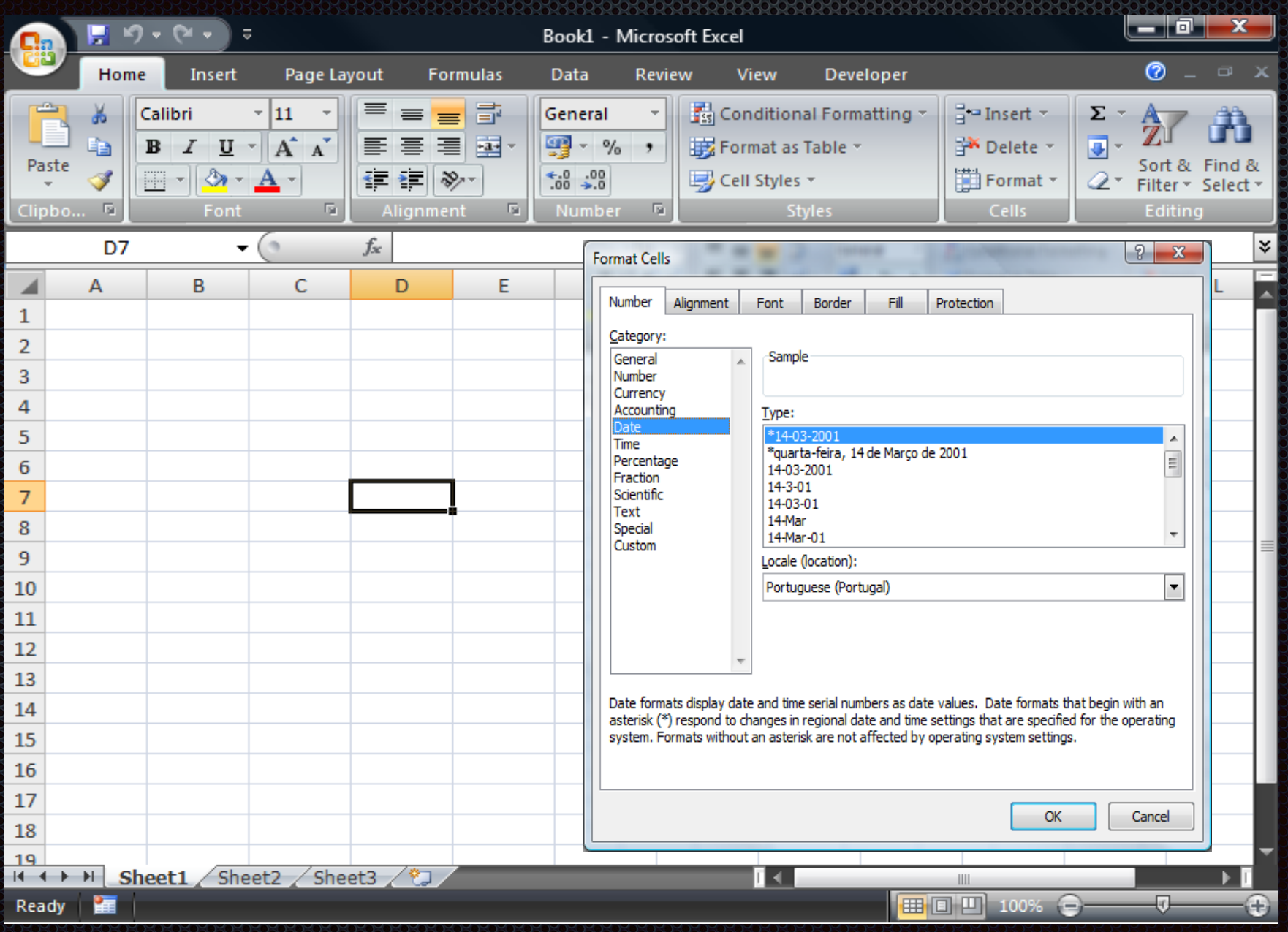

## Exercício 1.1 (cont.)

**I** Utilizar as formatações anteriores para obter

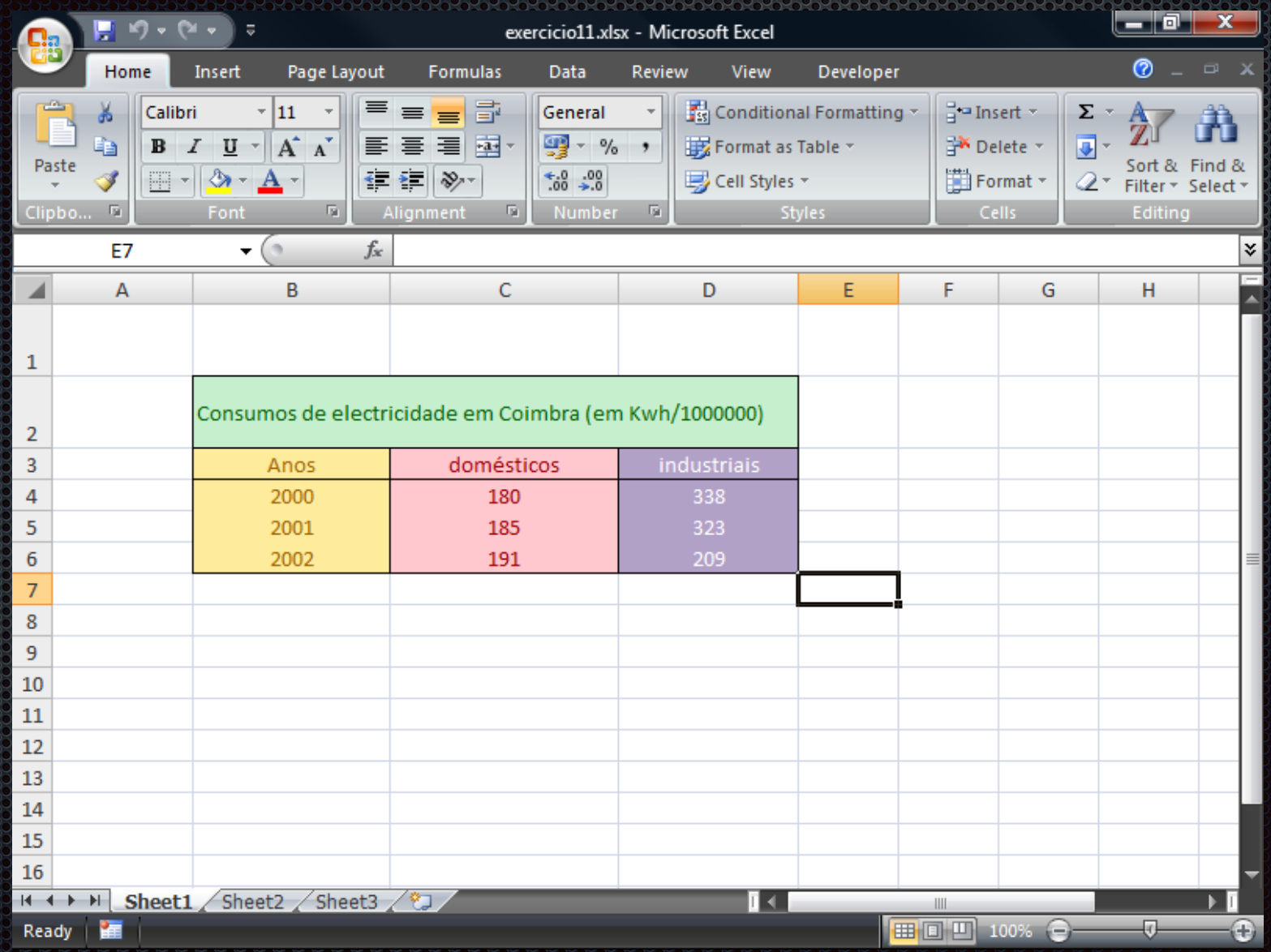

## Exercício 1.2

# **E linserir na célula B2 a data de hoje** DD-MM-AAAA

**E. Apagar o data usando a tecla <Del>** e inserir um número

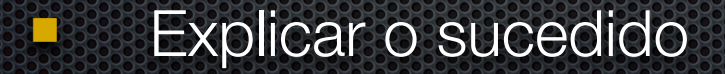

## Exercício 1.3

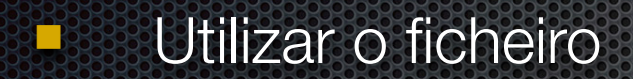

#### vendedores.xlsx

**E. A partir da folha I, obter as folhas II e III a seguir** apresentadas

## Exercício 1.3 Folha II

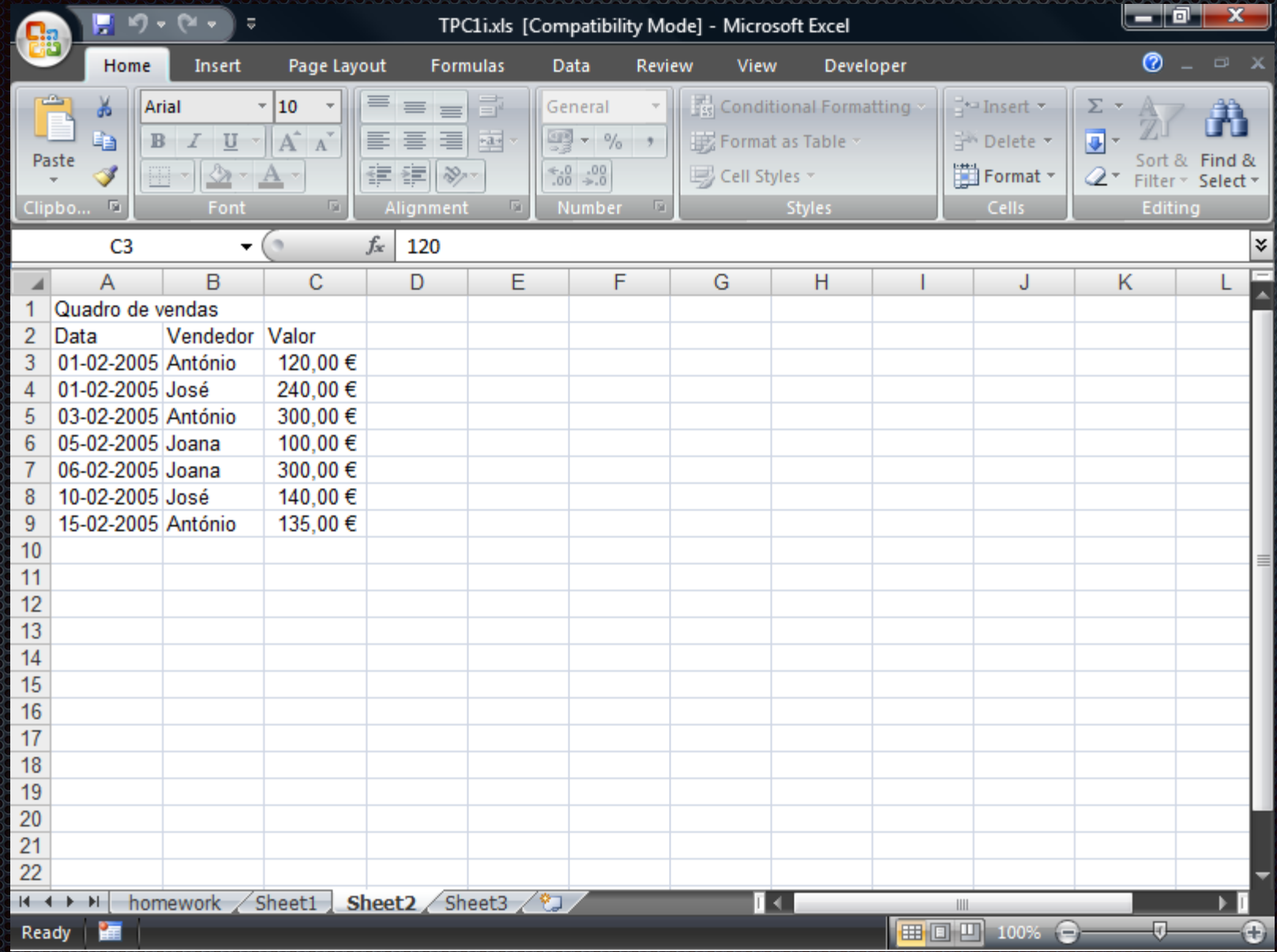

## Exercício 1.3 Folha III

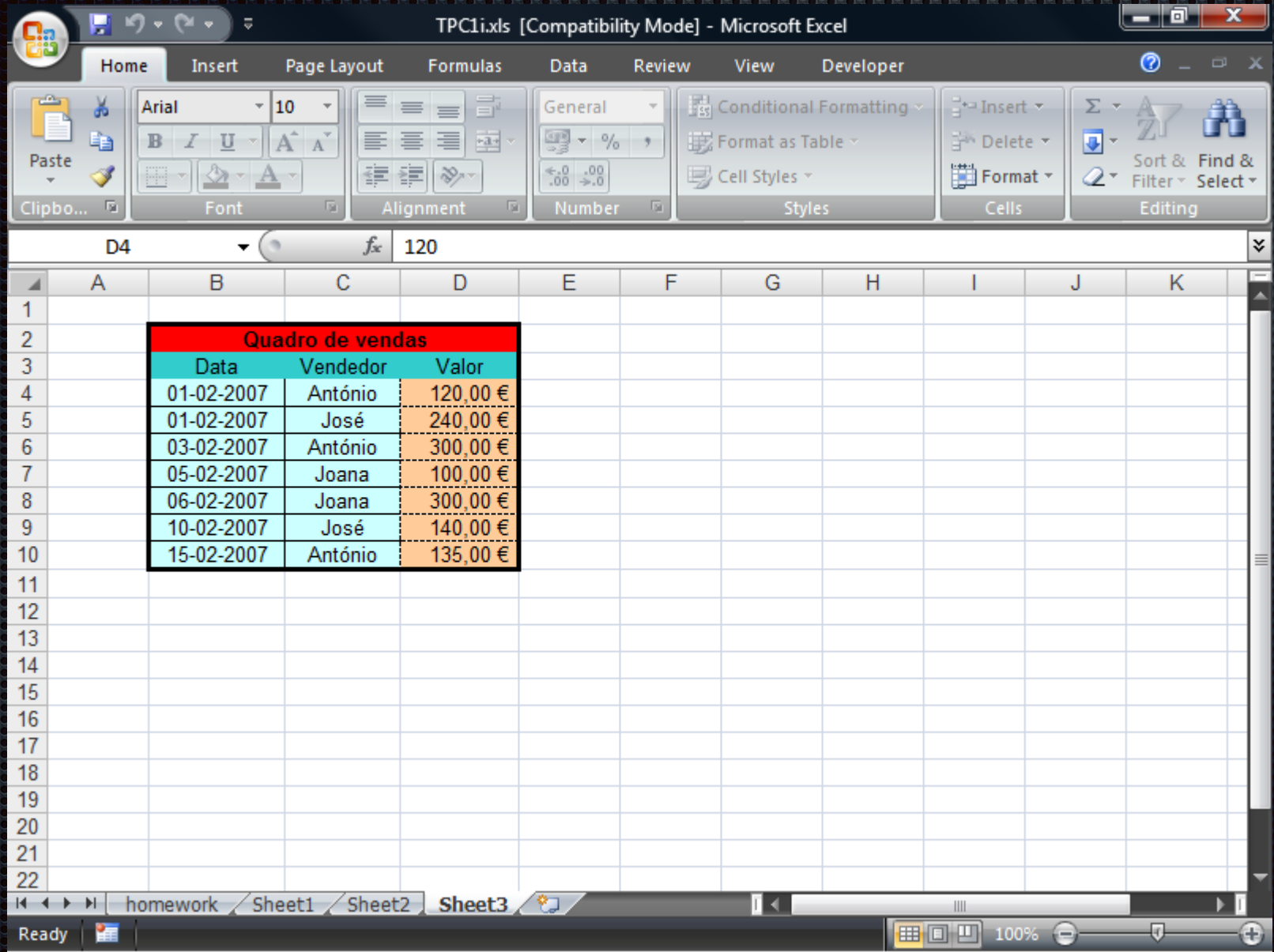

## Alça de preenchimento

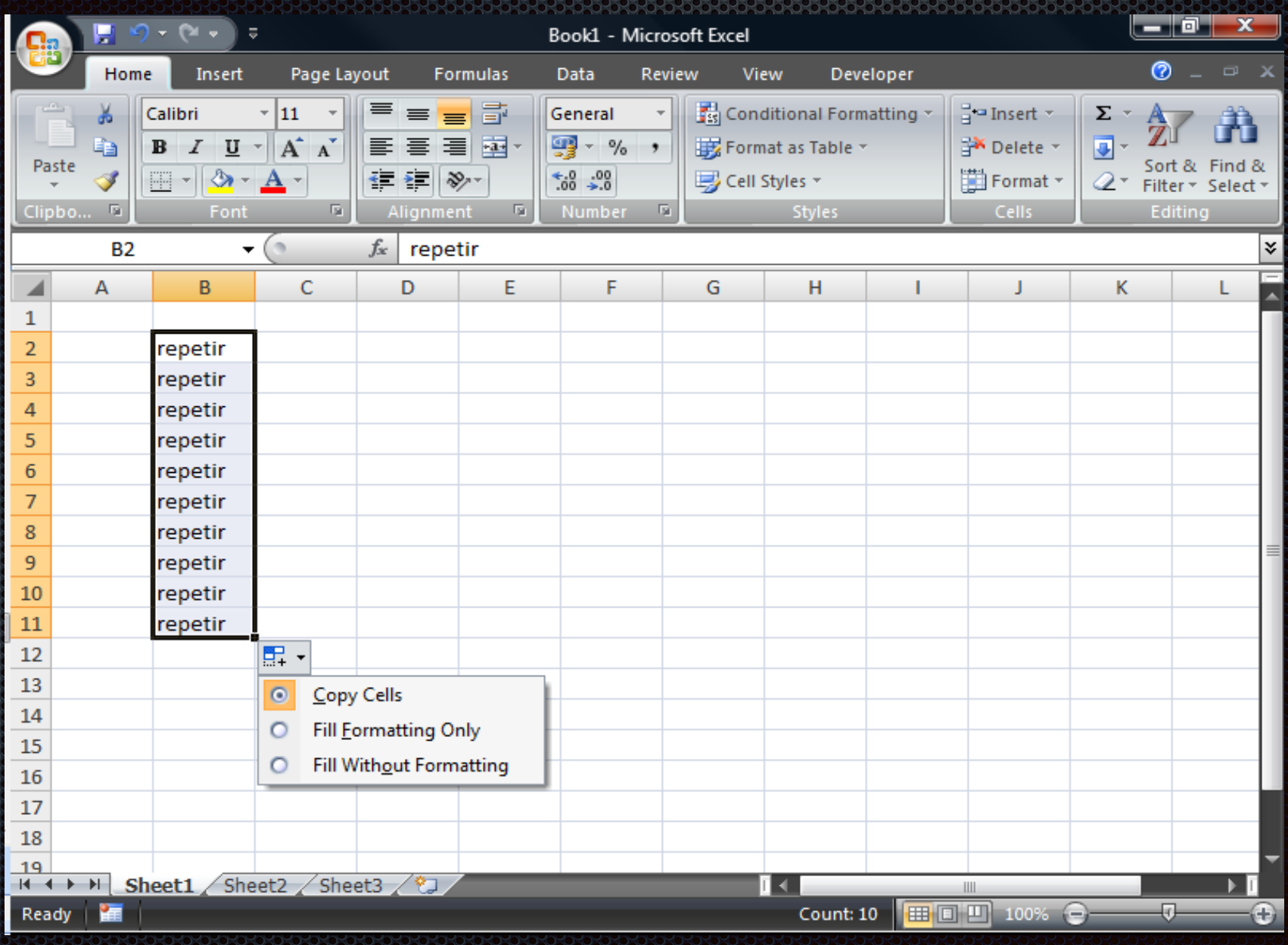

## Alça de preenchimento

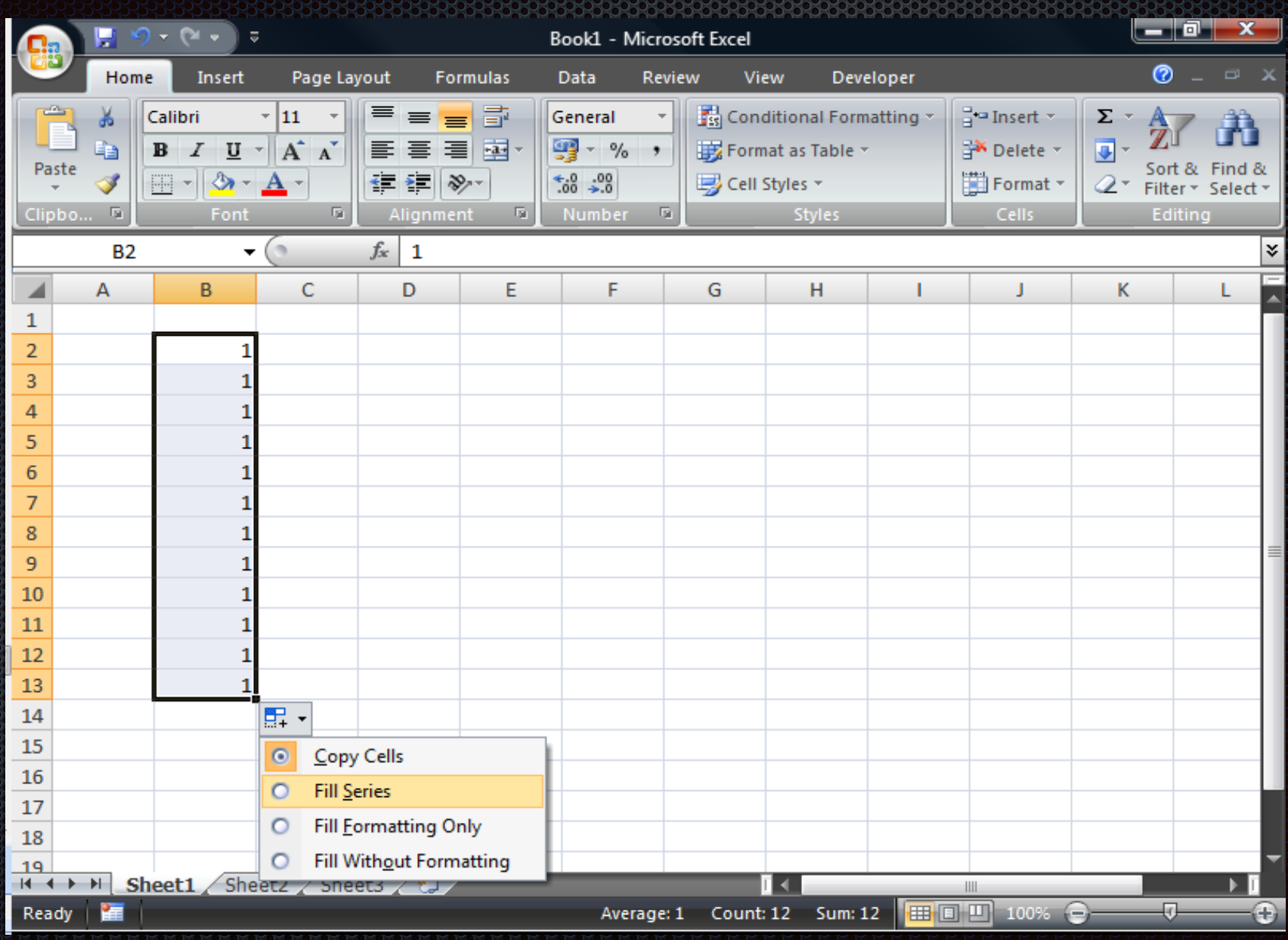

## **C**éries e List

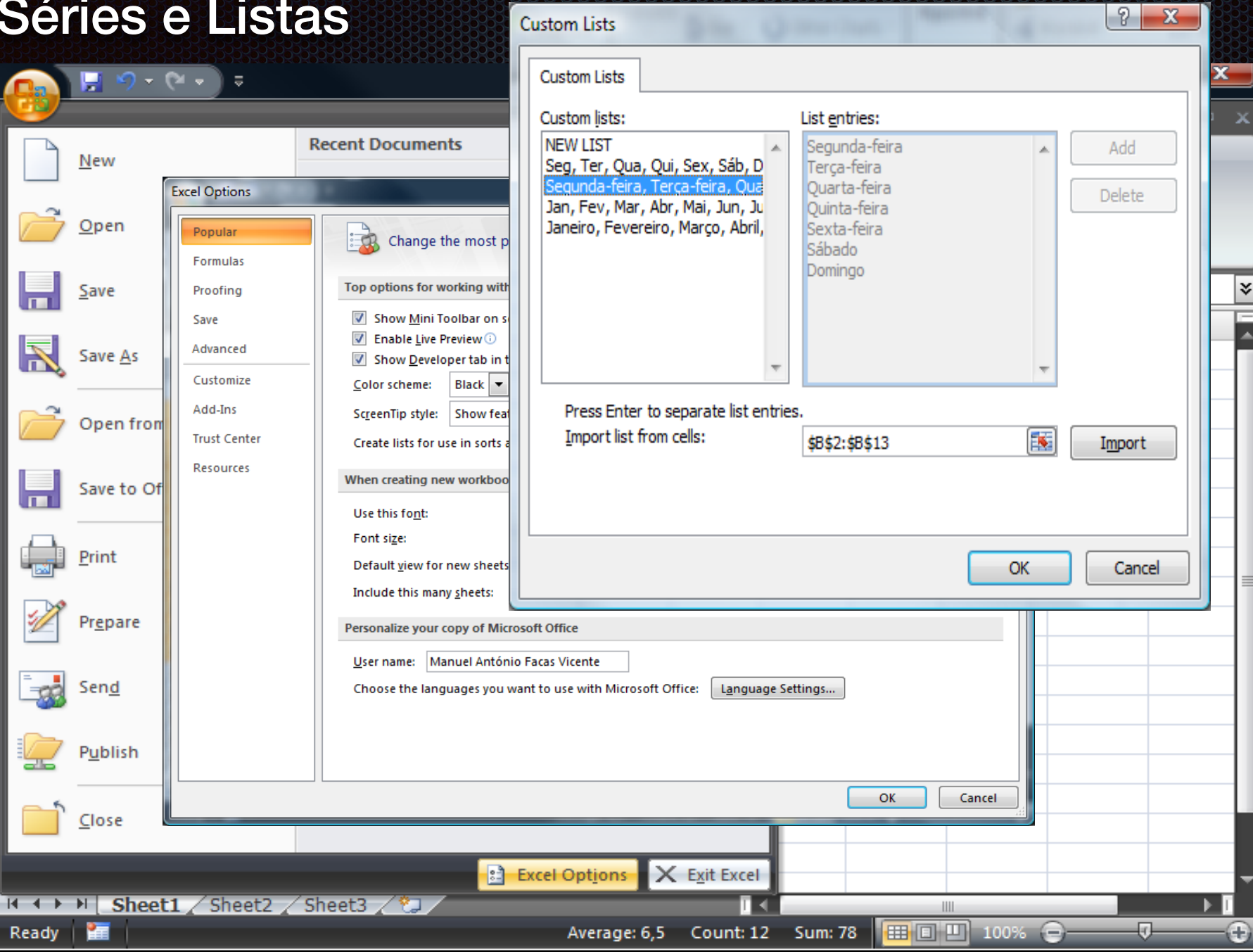

## Exercício 1.4

! Pretende construir-se uma folha para registo das presenças às sessões de formação

**. Os nomes são colocados nas linhas** 

**Ellec** As datas das sessões por colunas

**E Posteriormente, completaremos esta folha com** funções adequadas

## Ordenação

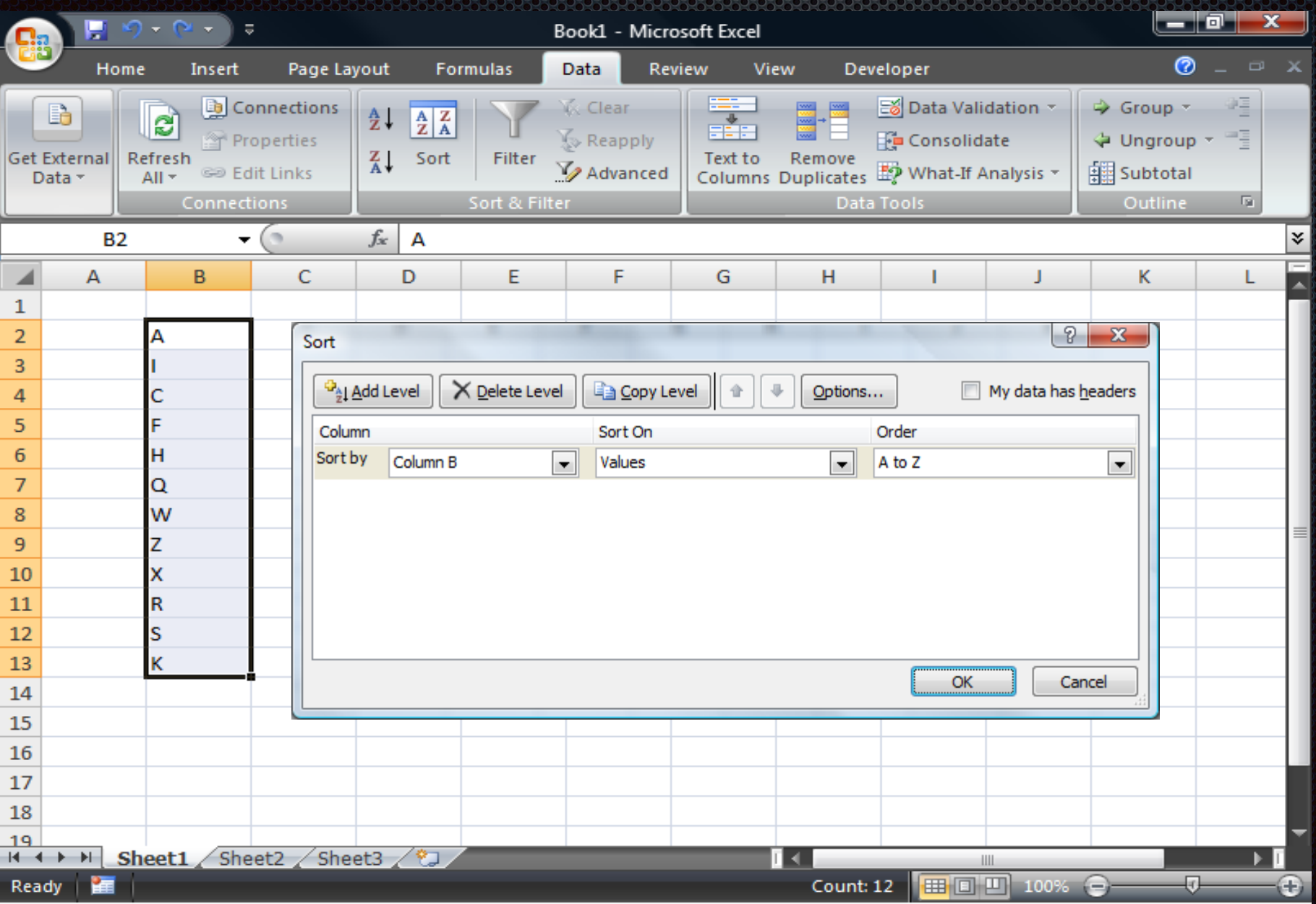

## Validação dos dados de entrada

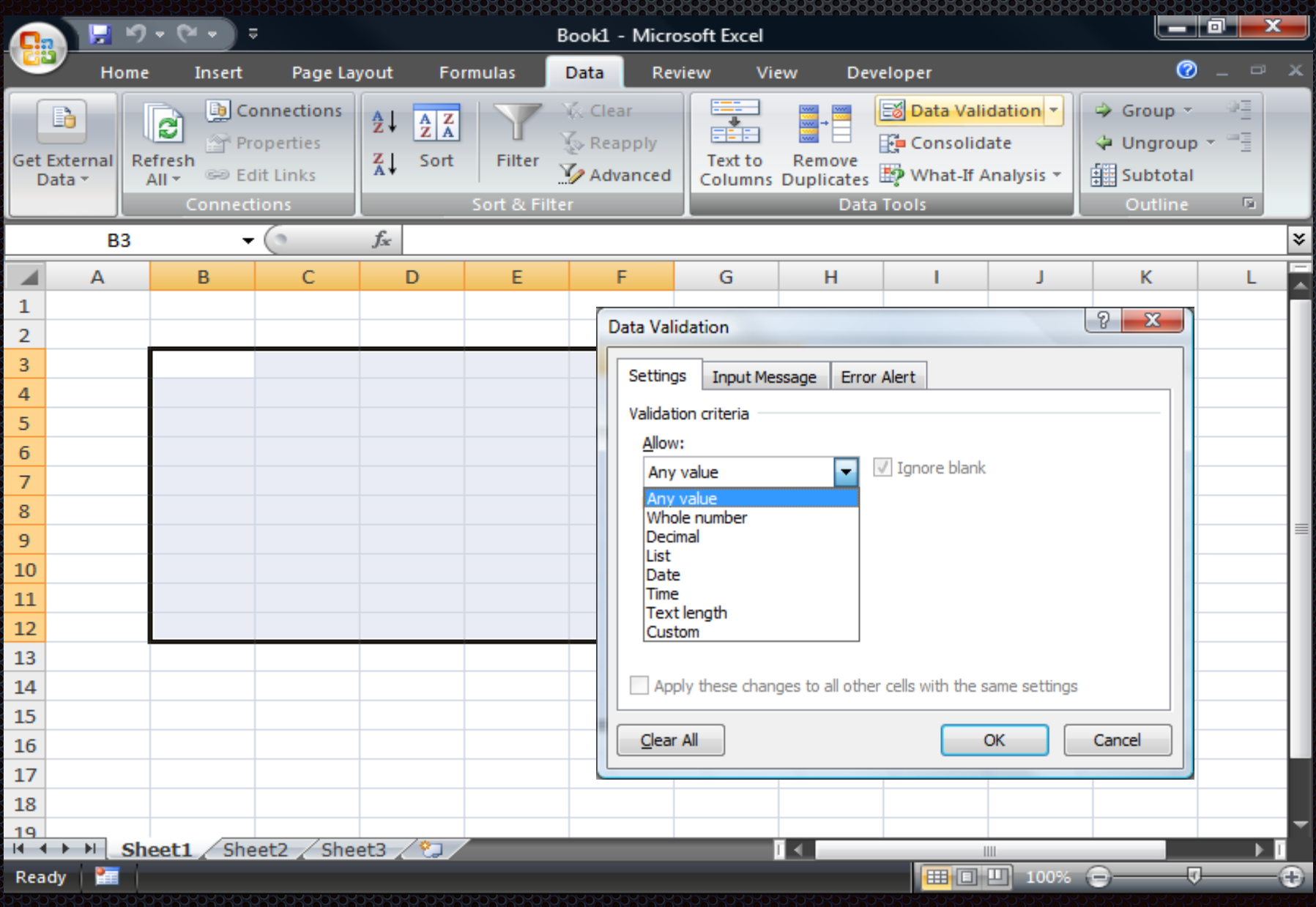

## Resultado:

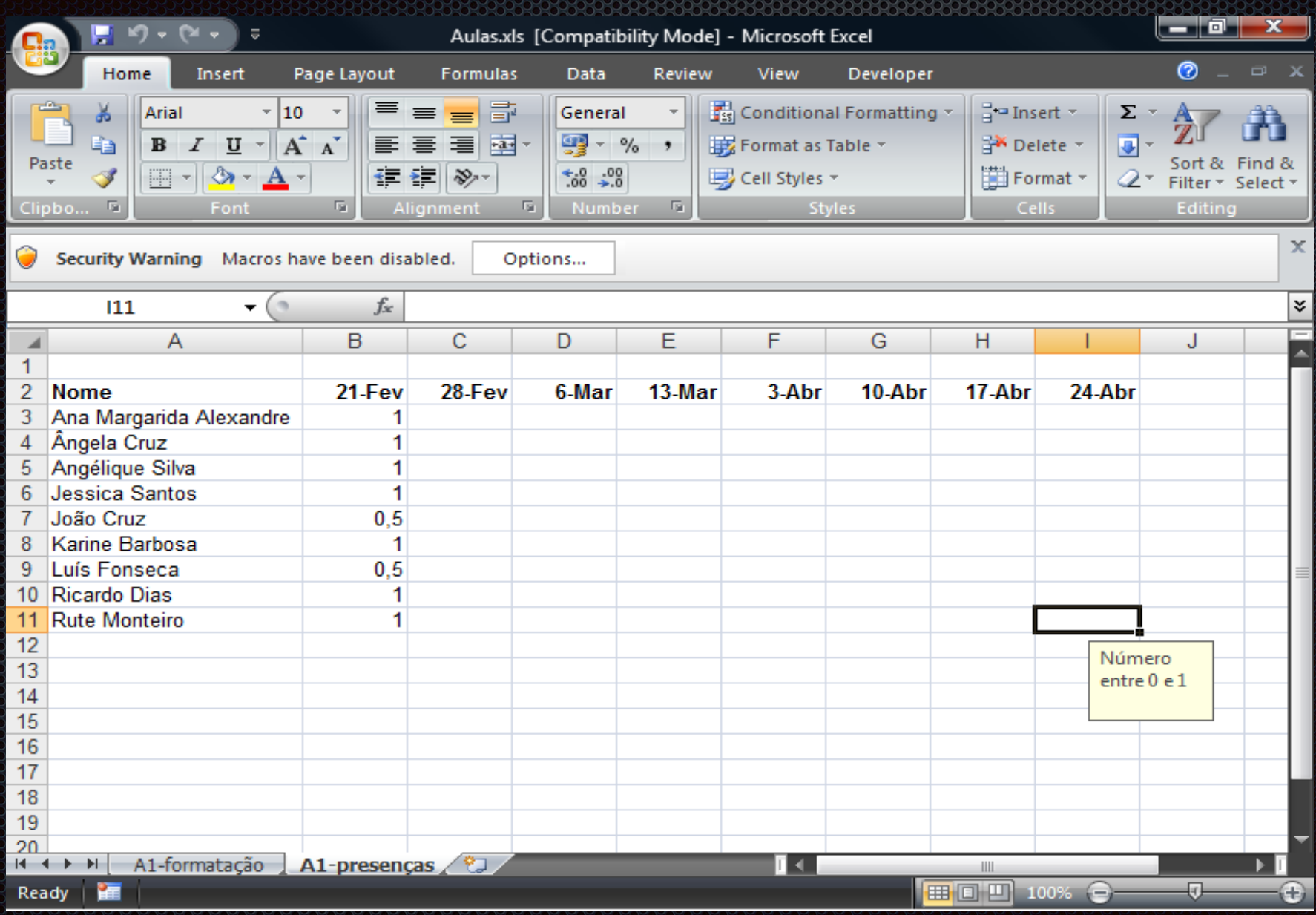